# 移動体通信端末を用いた情報共有化に関する研究

学生氏名 康井 義嗣 指導教員 皆川 勝

### 1.はじめに

 現在、高度な情報化を要求される現代社会において、大量の情報から必要なものを取捨選択して利用するに は、データベースとネットワークは欠かすことのできない技術である.移動体通信端末が普及している中、様々 な携帯電話機がモバイル化している.そこで、中小規模のグループでの情報共有化を目指して移動体通信端末 に適応した Web ページの構築を行った.

### 2.移動体端末の背景

1999 年 2 月に NTT ドコモがiモード、同年4月には DDI セルラーと au(現在の KDDI グループ)が WAP(Wireless Application Protocol 以下 WAP)対応の EZWeb サービスを開始し、移動体端末だけでインタ ーネットへのアクセスが可能となった. iモード、WAP サービスの開始によりインターネットツールとして 移動体端末が脚光を浴びている.同時に、画像送信も可能な高速の次世代移動体端末が話題となっている.

# 3.iモード Web・WAP ページの比較

 現在、KDDI グループの移動体端末機・PHS では、WAP サー ビスが受けられている.WAP とは、小型情報端末用規格である WML(Wireless Markup Language)や HDML(Handheld Device Markup Language)形式で作られたホームページであり、これを 閲覧することができるサービスが WAP サービスである. iモー ドで見られるホームページは、HTML(Hyper Text Markup Language)形式で作られた Web である.WAP と Web はファイル 形式だけでなく、図1に示すように通信の仕組みも異なっている. 実際にはホームページのタグなどをバイナリとして、テキストを テキストとして送り込んでいる.

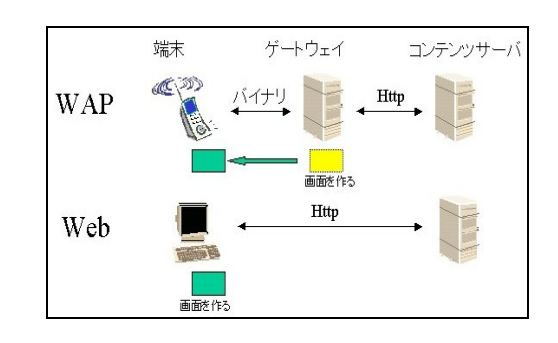

図1WAP と Web の通信方法

### 4.移動体端末 Web・WAP ページ構築

### 1)iモード Web 構築

Web ページの記述には、NTT ドコモが独自に開発したコンパ クトHTML(以下C-HTML)というスクリプト言語が用いられて いる.C-HTML は、HTML2.0/3.2/4.0 のサブセット(下位互換) に携帯電話機用の若干の拡張機能を加えたものである. iモー ド対応機の内部ブラウザは、通常の HTML によって記述された Web ページも閲覧もできる.しかし、各液晶画面のフレームに は対応せず、ハードウェアの制限から 1 ページの容量は画像を 含めて5K バイト以内という制約があるため、原則としてiモ ードを留意して作られていないページの閲覧はあまり期待でき ない.そのため、iモード用シミュレータを用い、図 2 のよう にバイト数を考慮し分割した構成の Web ページを構築した.

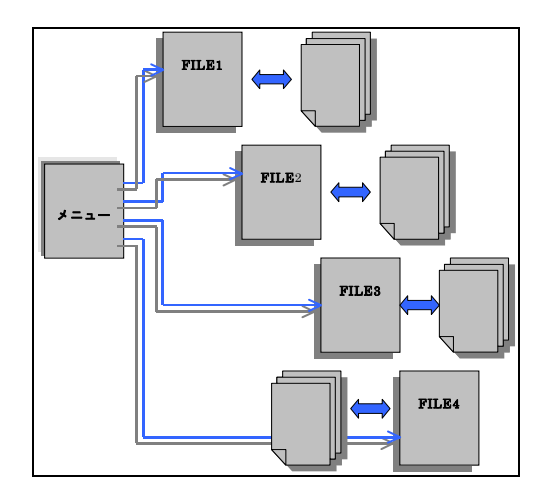

図2分割したファイル構成

#### 2)WAP ページ構築

パソコン上で動作確認をするために WAP 端末シミュレータを用いた.これは、ブラウザと同じように、 WAP ページをパソコン上で確認するためのツールである.このツールは Phone.com 社が公開している 「UP.SDK」の中に入っている。ダウンロードは、http://updev.phone.com から行うことができる.また、EZWeb

のホームページからもシミュレータのダウンロードができる.ローカルに HDML ファイルを作成する手順は、 まず、「ローカルに HDML ファイルの作成」、次に「ファイルをプロバイダに転送」、「WAP 携帯電話から WAP ページを閲覧して内容の確認」となる.今現在パソコンを用いて WAP ページを見ることができるブラウザが 存在していないため、ローカルにHDMLファイルを作成してもWAPページとして確認することはできない. そこで、iモード同様 WAP 端末シミュレータを用いて随時確認しながら WAP ページを構築した.

## 5. CGI(Common Gateway Interface)

HTML や HDML は、基本的には静的な情報を扱う仕組みである.Web ページの内容をユーザの操作によ って動的に変更するには、CGI(Common Gateway Interface) と呼ばれる外部プログラムを用いる必要がある. CGI がサーバ上で起動することにより、端末へ送信される HTML の内容が動的に変化し、それによって携帯 電話の動作や表示が自由に拡張できる.CGI で最も用いられるプログラム言語は Perl であり、Web ページの CGI 作成では主要な言語となっている.

### 6.移動体端末用 CGI 構築

### 1) iモードの CGI 構築

C-HTML から CGI を利用する方法は、通常の HTML ページとまったく同じ である.CGI を用いるメリットは、ユーザの入力を受け付け、それに合わせた 結果を表示することが可能となることにある.C-HTML のフォームを記述した だけでは、利用者が文字を入力して「Submit」ボタンを押しても処理はされな い.CGI を用いるには、利用者用にフォームの HTML を用意し、その中で実 行する CGI プログラムを起動させる必要がある.

### 2) WAP での CGI 構築

基本的に CGI プログラムの設定はiモードと同様である.ただ大きく異なる 点は、HDML の場合、入力を「フォーム」で行うのではなく、エントリーデッキ で行う点である.HDML の場合、CGI プログラムを作らなくても、HDML 自 体に変数を持っているため、ある程度の入力文字を活用することができる. し かし、掲示板のように第三者が WAP ページにアクセスする場合、単なる変数 だけでは処理できないため、サーバにファイルとして情報を蓄え、それに応じ た表示を行う必要がある.

伝言板、チャット、日程決め用の CGI を作成した.移動体端末に適したコンテンツを作成するため、外出 時等に役立つ CGI となるよう配慮している.

### 7.移動体端末(iモード/WAP)の各アドレス

今回、移動体端末の Web 構築を行ったiモード/WAP のアドレスを以下に示す.

- iモードアドレス http://cipc04.civil.musashi-tech.ac.jp/i-mode/file1.html
- ◆ WAP アドレス http://cipc04.civil.musashi-tech.ac.jp/ew/top.hdml

## 8.考察

 本研究では、移動体端末のための Web ページを構築した.移動体端末で閲覧できる Web ページは、テキス ト中心で液晶画面も小さいという制限はあるが、外出先からも Web ページの閲覧が行えるため急速に受け入 れられている.今後 IMT2000 の導入や、携帯電話機への JAVA 搭載等により、一層の進歩を遂げるであろう.

#### <参考文献>

本研究全般にわたって以下の文献を参考にした.

- 1) 小島 邦男, 嶋 是一:携帯で見る Web ページの作り方, アスキー出版局, 2000.3.
- 2) 天谷陽子, みよしみか: iモード用ホームページ作成マニュアル, ディ・アート社, 2000.5.

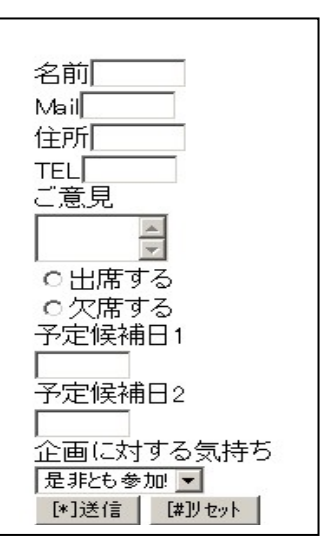

図 3 構築した Web ページ例